# Utilisation de la commande show isdn status pour le dépannage d'un accès de base (BRI) <u>r</u>

# **Contenu**

**[Introduction](#page-0-0)** [Conditions préalables](#page-1-0) [Conditions requises](#page-1-1) [Components Used](#page-1-2) **[Conventions](#page-1-3)** [Comprendre la sortie show isdn status](#page-2-0) [Couche physique 1 désactivée - Exemple](#page-6-0) [Couche 2 non activée - Exemple](#page-6-1) [SPID non valides - Exemple](#page-6-2) [Informations connexes](#page-7-0)

# <span id="page-0-0"></span>**Introduction**

Ce document explique comment effectuer le dépannage du réseau numérique avec intégration des services (RNIS) utilisant la commande « show isdn status » afin de vérifier que la couche 1 d'accès de base (BRI) du RNIS est ACTIVE, que l'état de la couche 2 est MULTIPLE\_FRAME\_ESTABLISHED, et que les identifiants de profile de service (SPID) sont valides. Si tous ces conditions sont satisfaites, votre problème n'est probablement pas un problème de la couche 1 ou 2 du RNIS, et vous devriez vous référer au dépannage de la couche 3 BRI du RNIS en utilisant la commande « debug isdn q931 » pour davantage d'options de dépannage. Continuez avec ce document pour obtenir une explication complète de la façon d'utiliser la commande « show isdn status » afin d'isoler le problème. Cependant, si vous avez utilisé la commande « show isdn status » et avez localisé le problème dans un des symptômes dans ce document, vous pouvez aller directement à cette section pour des ressources en dépannage et en configuration.

- [État de la couche 1 : DÉSACTIVÉ](//www.cisco.com/en/US/tech/tk801/tk379/technologies_tech_note09186a0080094b76.shtml)
- [État de la couche 2 : Couche 2 NON activée](//www.cisco.com/en/US/tech/tk801/tk379/technologies_tech_note09186a0080094b77.shtml)
- [État SPID : Numéro SPID NON valide](//www.cisco.com/en/US/tech/tk801/tk379/technologies_tech_note09186a0080093c44.shtml)
- Les couches 1 et 2 sont actives : Les SPID sont valides
- [Configuration de RNIS BRI avec des profils de numérotation DDR](//www.cisco.com/en/US/tech/tk801/tk133/technologies_configuration_example09186a0080093c2e.shtml)
- [Configuration de l'accès commuté de BRI à BRI à l'aide du routage DDR \(Dialer Maps\)](//www.cisco.com/en/US/tech/tk801/tk133/technologies_configuration_example09186a00800943ad.shtml)

La commande show isdn status affiche l'état de toutes les interfaces RNIS ou d'une interface RNIS spécifique. Lors du dépannage de l'interface BRI (RNIS Basic Rate Interface), il est nécessaire de déterminer d'abord si le routeur peut communiquer correctement avec le commutateur RNIS de la compagnie de téléphone. Une fois cette vérification effectuée, vous pouvez passer à des problèmes de dépannage de niveau supérieur tels que les interfaces de numérotation, les définitions de trafic intéressantes, la négociation PPP et les échecs d'authentification.

Remarque : Dans certaines parties du monde (notamment en Europe), les commutateurs RNIS Telco peuvent désactiver la couche 1 ou 2 en l'absence d'appels actifs. Par conséquent, lorsqu'il n'y a aucun appel actif, show isdn status indique que les couches 1 et 2 sont désactivées. Mais lorsqu'un appel se produit, les couches 1 et 2 sont activées. Effectuez un appel BRI de test pour vérifier si le BRI fonctionne. Si l'appel réussit, aucun autre dépannage RNIS n'est nécessaire.

# <span id="page-1-0"></span>Conditions préalables

### <span id="page-1-1"></span>Conditions requises

La configuration BRI nécessaire au routeur pour communiquer avec le commutateur RNIS Telco est simple.

- 1. Le type de commutateur doit être correctement configuré pour l'interface BRI. Contactez l'opérateur de téléphonie pour connaître le type de commutateur de votre circuit.
- 2. Vous devrez peut-être configurer des identificateurs de profil de service (SPID). Si vous vous connectez à un commutateur DMS-100 ou NI-1, vous devez probablement configurer des SPID. La plupart des commutateurs 5ess ne nécessitent pas de SPID. Cependant, contactez toujours votre opérateur téléphonique pour déterminer si vous devez configurer les SPID et ce qu'ils sont. Référez-vous à [Formats](http://www.ahk.com/spids.html) [SPID connus](http://www.ahk.com/spids.html) pour plus d'informations sur les formats SPID.Remarque : si le Telco vous informe que les SPID ne sont pas requis, configurez l'interface comme normale et ignorez les commandes isdn spid1 et isdn spid2.

Ce résultat montre une section de configuration d'interface BRI standard, suffisante pour permettre au routeur d'établir correctement la connectivité au commutateur RNIS Telco :

```
interface BRI0
isdn switch-type basic-ni
isdn spid1 51255544440101 5554444
```
isdn spid2 51255544450101 5554445

Remarque : cette configuration ne contient pas toutes les commandes nécessaires pour permettre au routeur d'envoyer ou de recevoir des appels. Référez-vous à [Configuration du routage DDR](//www.cisco.com/en/US/tech/tk801/tk133/technologies_configuration_example09186a0080093c2e.shtml) [RNIS avec des profils de numérotation](//www.cisco.com/en/US/tech/tk801/tk133/technologies_configuration_example09186a0080093c2e.shtml) ou [Configuration d'un accès commuté BRI à BRI avec des](//www.cisco.com/en/US/tech/tk801/tk133/technologies_configuration_example09186a00800943ad.shtml) [mappages de numérotation DDR](//www.cisco.com/en/US/tech/tk801/tk133/technologies_configuration_example09186a00800943ad.shtml) pour plus d'informations sur la configuration du routeur pour envoyer et recevoir des appels.

## <span id="page-1-2"></span>Components Used

Les informations de ce document sont basées sur la version 12.0 du logiciel Cisco IOS®.

The information in this document was created from the devices in a specific lab environment. All of the devices used in this document started with a cleared (default) configuration. If your network is live, make sure that you understand the potential impact of any command.

### <span id="page-1-3"></span>**Conventions**

Pour plus d'informations sur les conventions utilisées dans ce document, reportez-vous à

## <span id="page-2-0"></span>Comprendre la sortie show isdn status

Cette sortie show isdn status est un exemple de circuit BRI fonctionnant correctement. Dans cet exemple, la couche 1 est active, les identificateurs de terminal (TEI) sont négociés avec succès et la couche 3 RNIS (de bout en bout) est prête à passer ou à recevoir des appels. Les éléments auxquels vous devez prêter attention sont liés à chaque champ correspondant dans le tableau Afficher les descriptions des champs d'état RNIS.

```
maui-nas-01#show isdn status
The current
ISDN Switchtype = basic-ni1
ISDN BRI0 interface
Layer 1 Status:
ACTIVE
Layer 2 Status:
TEI = 109, State = MULTIPLE_FRAME_ESTABLISHED
TEI = 110, State = MULTIPLE_FRAME_ESTABLISHED
Spid Status :
TEI 109, ces = 1, state = 8(established)
spid1 configured, spid1 sent, spid1 valid
```

```
Endpoint ID Info: epsf = 0, usid = 1, tid = 1
TEI 110, ces = 2, state = 8(established)
spid2 configured, spid2 sent, spid2 valid
Endpoint ID Info: epsf = 0, usid = 3, tid = 1
```
#### **Layer 3 Status** :

0 Active Layer 3 Call(s) Activated dsl 0 CCBs = 0 Total Allocated ISDN CCBs = 0

#### Tableau : Afficher les descriptions des champs d'état RNIS

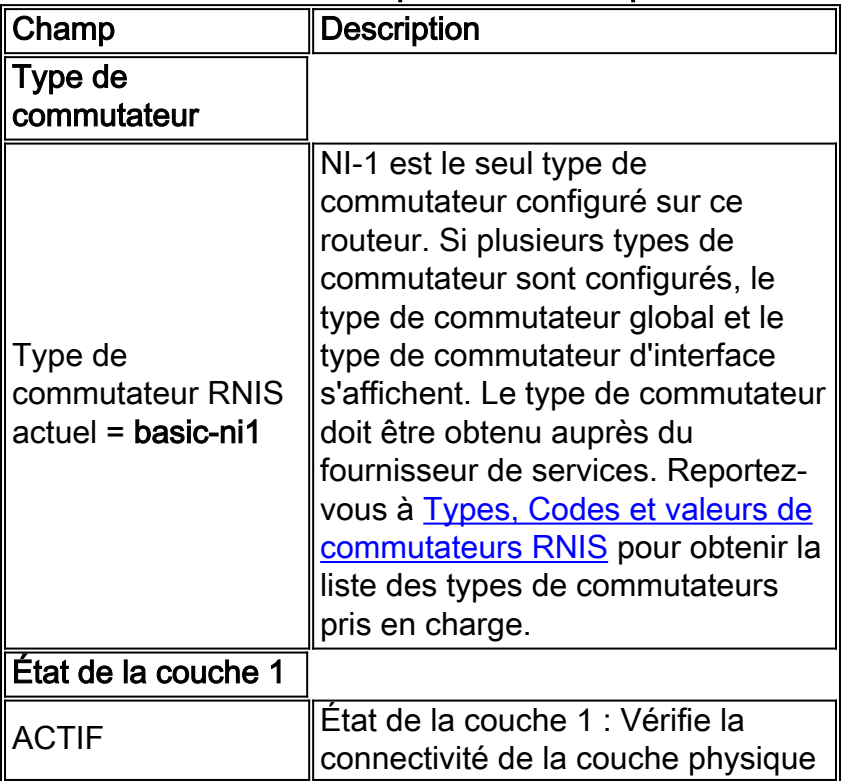

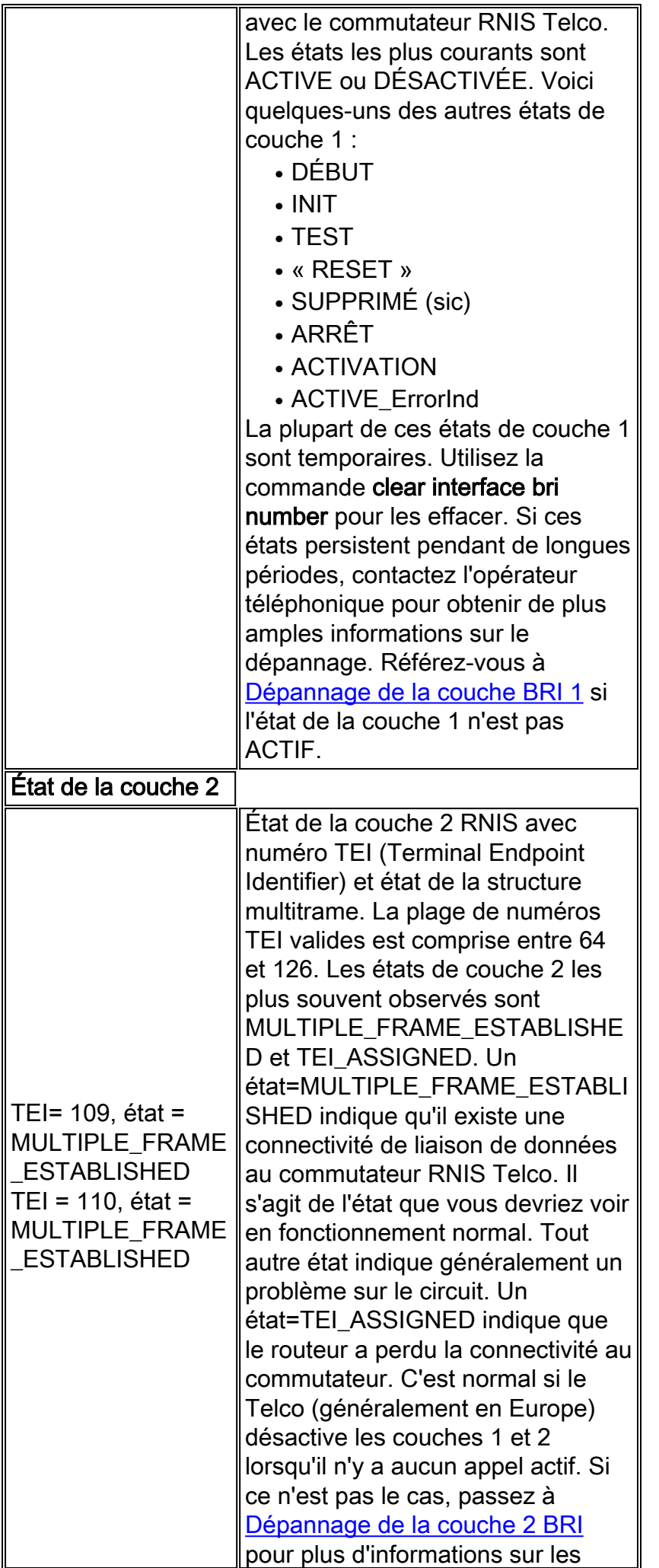

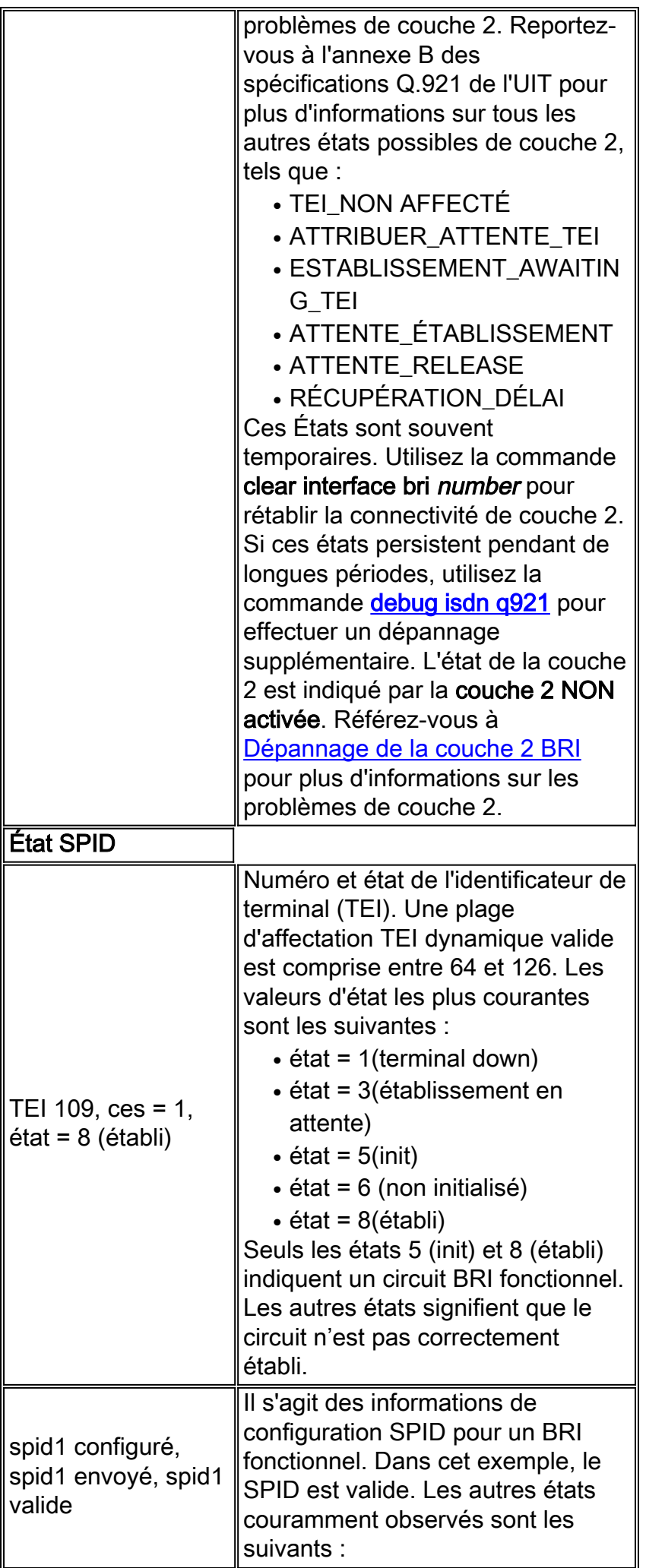

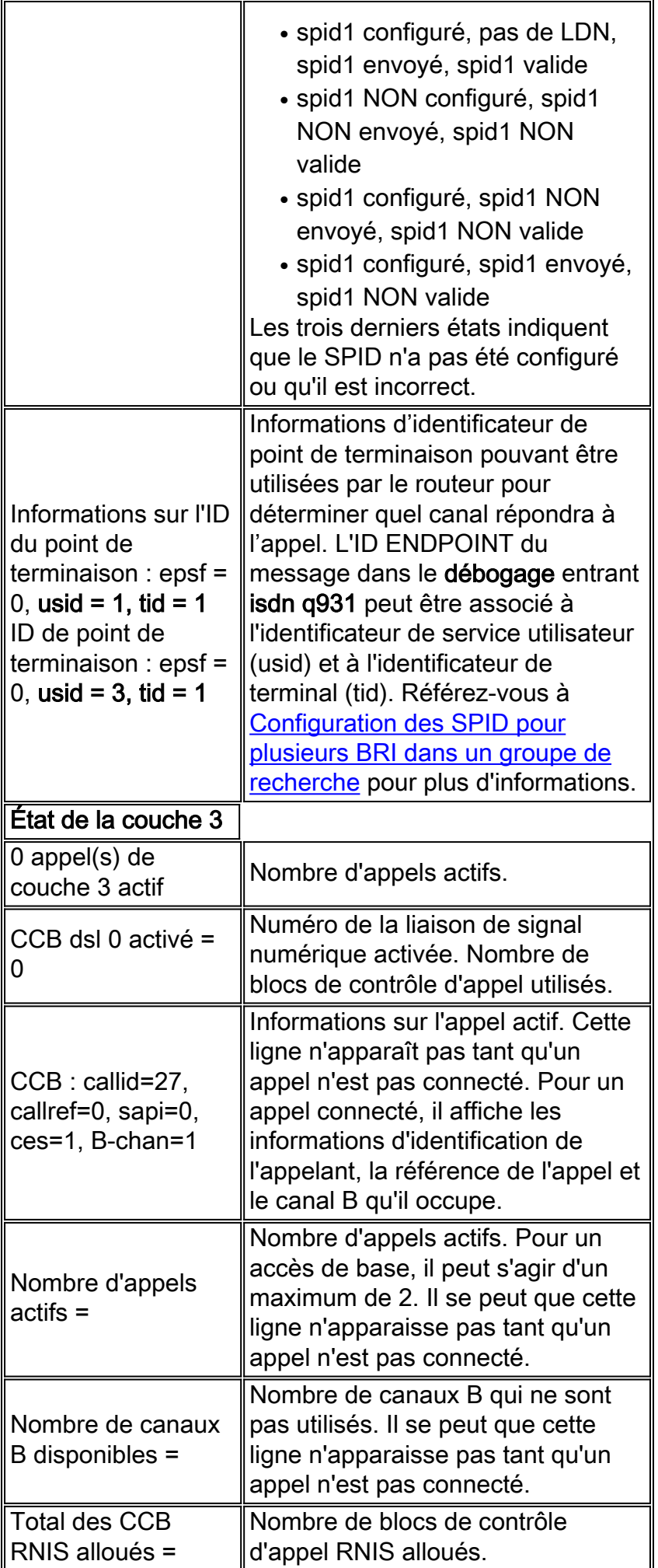

## <span id="page-6-0"></span>Couche physique 1 désactivée - Exemple

Cet exemple montre que les couches BRI 1 et 2 sont désactivées. Les raisons courantes sont que l'interface BRI est fermée ou que le câblage est défectueux. Cependant, pour résoudre correctement ce problème, référez-vous à [Dépannage de la couche 1 BRI RNIS.](//www.cisco.com/en/US/tech/tk801/tk379/technologies_tech_note09186a0080094b76.shtml)

superchicken#**show isdn status** Global ISDN Switchtype = basic-ni ISDN BRI0 interface dsl 0, interface ISDN Switchtype = basic-ni **Layer 1 Status: DEACTIVATED** *!--- Layer 1 is down.* Layer 2 Status: **Layer 2 NOT Activated** *!--- Layer 2 is down* . Spid Status: TEI Not Assigned, ces = 1, state = 3(await establishment) spid1 configured, spid1 NOT sent, spid1 NOT valid TEI Not Assigned, ces = 2, state = 1(terminal down) spid2 configured, spid2 NOT sent, spid2 NOT valid Layer 3 Status: 0 Active Layer 3 Call(s) Activated dsl 0 CCBs = 0 The Free Channel Mask: 0x80000003 Total Allocated ISDN CCBs = 0 superchicken#

## <span id="page-6-1"></span>Couche 2 non activée - Exemple

Cet exemple montre que la couche 1 BRI est active tandis que la couche 2 est inactive. Référezvous à [Dépannage de la couche 2 BRI](//www.cisco.com/en/US/tech/tk801/tk379/technologies_tech_note09186a0080094b77.shtml) pour plus d'informations sur la façon de corriger ce problème.

superchicken#**show isdn status** Global ISDN Switchtype = basic-ni ISDN BRI0 interface dsl 0, interface ISDN Switchtype = basic-ni Layer 1 Status: **ACTIVE**

#### *!--- Layer 1 is up* Layer 2 Status: **Layer 2 NOT Activated**

*!--- Layer 2 is down* Spid Status: TEI Not Assigned, ces = 1, state = 3(await establishment) spid1 configured, spid1 NOT sent, spid1 NOT valid TEI Not Assigned, ces = 2, state = 1(terminal down) spid2 configured, spid2 NOT sent, spid2 NOT valid Layer 3 Status: TWAIT timer active 0 Active Layer 3 Call(s) Activated dsl 0 CCBs = 0 The Free Channel Mask: 0x80000003 Total Allocated ISDN CCBs = 0 superchicken#

### <span id="page-6-2"></span>SPID non valides - Exemple

Ces exemples montrent que la couche 1 est active et la couche 2 est inactive en raison de SPID non valides. Si vous configurez correctement les SPID, cette erreur doit être résolue. Référezvous à [Dépannage du SPID RNIS BRI](//www.cisco.com/en/US/tech/tk801/tk379/technologies_tech_note09186a0080093c44.shtml) pour plus d'informations.

checker#**show isdn status** Global ISDN Switchtype = basic-ni ISDN BRI0 interface dsl 0, interface ISDN Switchtype = **basic-ni** *!--- Interface switch type* Layer 1 Status: **ACTIVE** *!--- Layer 1 is up.* Layer 2 Status: Layer 2 **NOT Activated** *!--- Layer 2 is not up.* **TEI Not Assigned, ces = 1, state = 3(await establishment) spid1 configured, spid1 NOT sent, spid1 NOT valid** *!--- SPID was configured but not sent.* **TEI Not Assigned, ces = 2, state = 1(terminal down) spid2 configured, spid2 NOT sent, spid2 NOT valid** Layer 3 Status: TWAIT timer active

0 Active Layer 3 Call(s) Activated dsl 0 CCBs = 0 The Free Channel Mask: 0x80000003 Total Allocated ISDN CCBs = 0

Ce résultat montre un exemple où seul l'un des SPID de l'interface BRI a été configuré de manière incorrecte. Même dans un tel cas, le circuit BRI n'est pas considéré comme pleinement opérationnel puisque ni l'un ni l'autre des états TEI n'est établi.

```
maui-soho-02#show isdn status
Global ISDN Switchtype = basic-ni
ISDN BRI0 interface
dsl 0, interface ISDN Switchtype = basic-ni
!--- Interface switch type Layer 1 Status: ACTIVE
Layer 2 Status:
TEI = 73, Ces = 2, SAPI = 0, State = TEI ASSIGNED
TEI = 104, Ces = 1, SAPI = 0, State = MULTIPLE_FRAME_ESTABLISHED
!--- Indicates the circuit is partially up. This is probably !--- a configuration issue. Spid
Status: TEI 104, ces = 1, state = 6(not initialized)
!--- TEI is down. spid1 configured, spid1 sent, spid1 NOT valid
!--- SPID 1 is NOT configured correctly. TEI 73, ces = 2, state = 1(terminal down)
!--- TEI is down. spid2 configured, spid2 sent, spid2 valid
!--- SPID 2 is configured correctly. Endpoint ID Info: epsf = 0, usid = 1, tid = 1 Layer 3
Status: 0 Active Layer 3 Call(s) Activated dsl 0 CCBs = 0 The Free Channel Mask: 0x80000003
Total Allocated ISDN CCBs = 0
```
## <span id="page-7-0"></span>Informations connexes

- [Dépannage de la couche 1 d'un accès de base \(BRI\) RNIS](//www.cisco.com/en/US/tech/tk801/tk379/technologies_tech_note09186a0080094b76.shtml?referring_site=bodynav)
- [Dépannage de la couche 2 d'un accès de base \(BRI\)](//www.cisco.com/en/US/tech/tk801/tk379/technologies_tech_note09186a0080094b77.shtml?referring_site=bodynav)
- [Résolution des problèmes liés aux identificateurs SPID de l'accès de base \(BRI\) RNIS](//www.cisco.com/en/US/tech/tk801/tk379/technologies_tech_note09186a0080093c44.shtml?referring_site=bodynav)
- <u>[Dépannage de la couche 3 de l'accès de base RNIS à l'aide de la commande debug isdn](//www.cisco.com/en/US/tech/tk801/tk379/technologies_tech_note09186a0080093c1a.shtml?referring_site=bodynav)</u> [q931](//www.cisco.com/en/US/tech/tk801/tk379/technologies_tech_note09186a0080093c1a.shtml?referring_site=bodynav)
- [Technologie d'accès commuté : Techniques de dépannage](//www.cisco.com/en/US/tech/tk801/tk379/technologies_tech_note09186a0080143175.shtml?referring_site=bodynav)
- [Support et documentation techniques Cisco Systems](//www.cisco.com/cisco/web/support/index.html?referring_site=bodynav)